# LA CALCULATRICE DU DIRIGEANT

VERSION 3.0 - DÉCEMBRE 2021

 Pour une politique tarifaire Sociale & Responsable !

## FACILE !

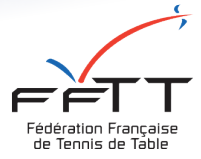

Analysez vos dépenses/recettes, ajustez vos cotisations en fonction de vos adhérents et valorisez vos bénévoles !

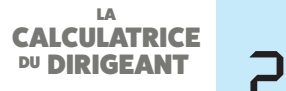

# JE CRÉÉ MA CALCULATRICE EN 1 MINUTE !

#### 1. JE CRÉÉ MON COMPTE

Depuis mon ordinateur, ma tablette ou mon smartphone, je me connecte : *https://fftt.koteez.com/#/join/club/5fe2ecf6f28b370017e4d9c1* et je clique sur le bouton "Je m'inscris gratuitement".

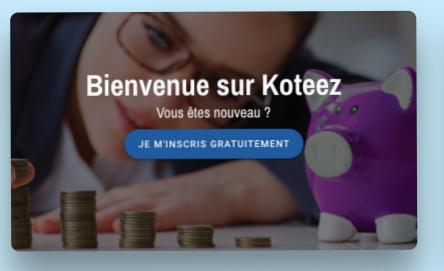

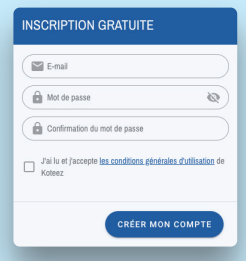

Je complète mon e-mail, créé mon mot de passe et je clique sur le bouton "Créer mon compte". Mon compte est créé.

#### 2. JE ME CONNECTE

Je clique sur le bouton "Se connecter".

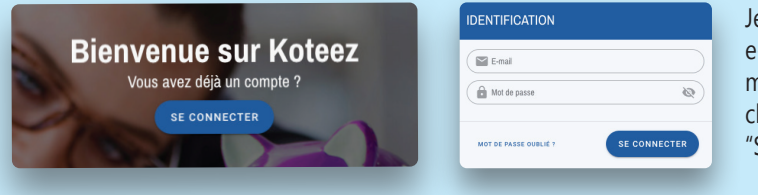

Je renseigne mon e-mail et mon mot de passe et je clique sur le bouton "Se connecter".

#### 3. JE CRÉÉ MON CLUB

Un numéro d'invitation est nécessaire pour pouvoir créer son club. Si vous avez cliqué sur le lien direct (à l'étape 1), le numéro d'invitation FFTT est pré-rempli.

Invitation: *5fe2ecf6f28b370017e4d9c1*

Je complète mon numéro fédéral, le nom et le code postal de mon club. Je clique sur le bouton "Créer". Mon club est créé.

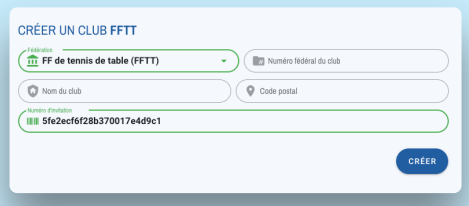

#### LA LA CALCULATRICE CALCULATRICE **DU DIRIGEANT**

## ...C'EST FAIT !

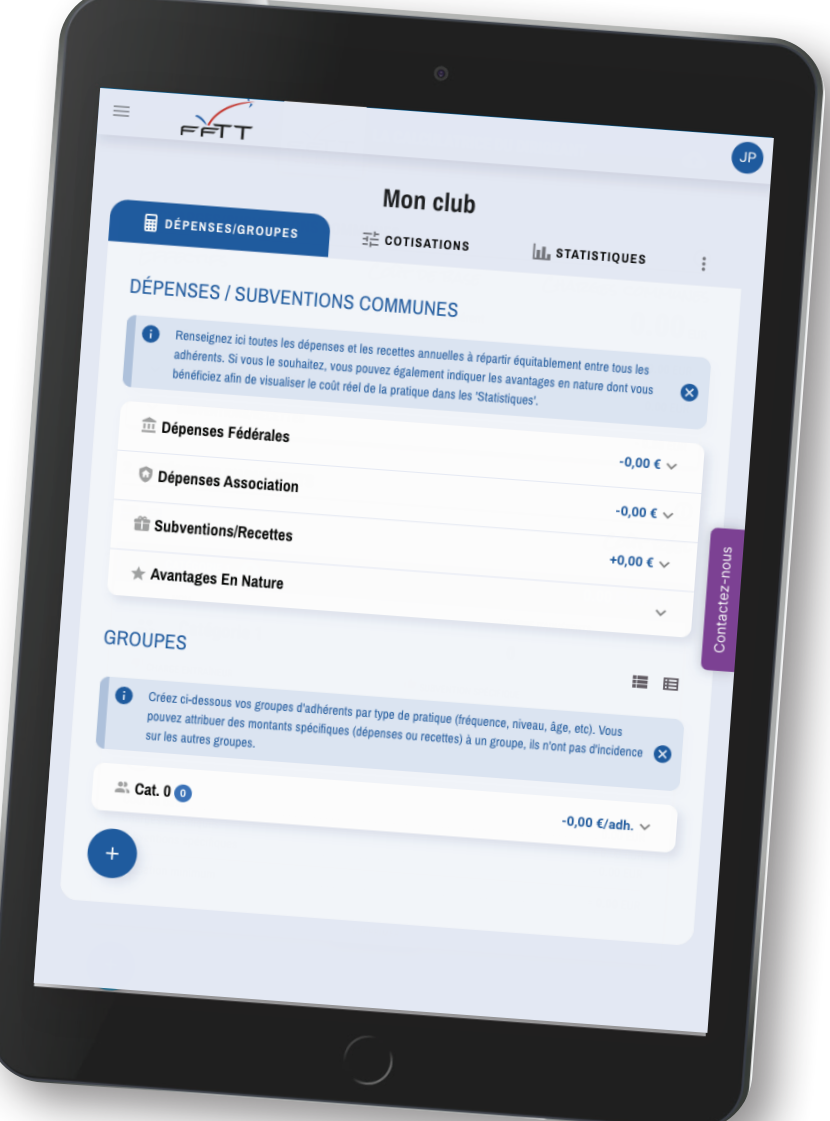

Le lien direct vers ma calculatrice est : *fftt.koteez.com*

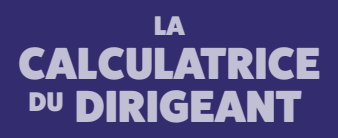

*fftt.koteez.com*

*contact@koteez.com*

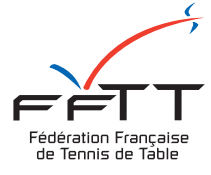

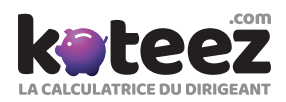